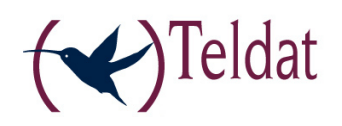

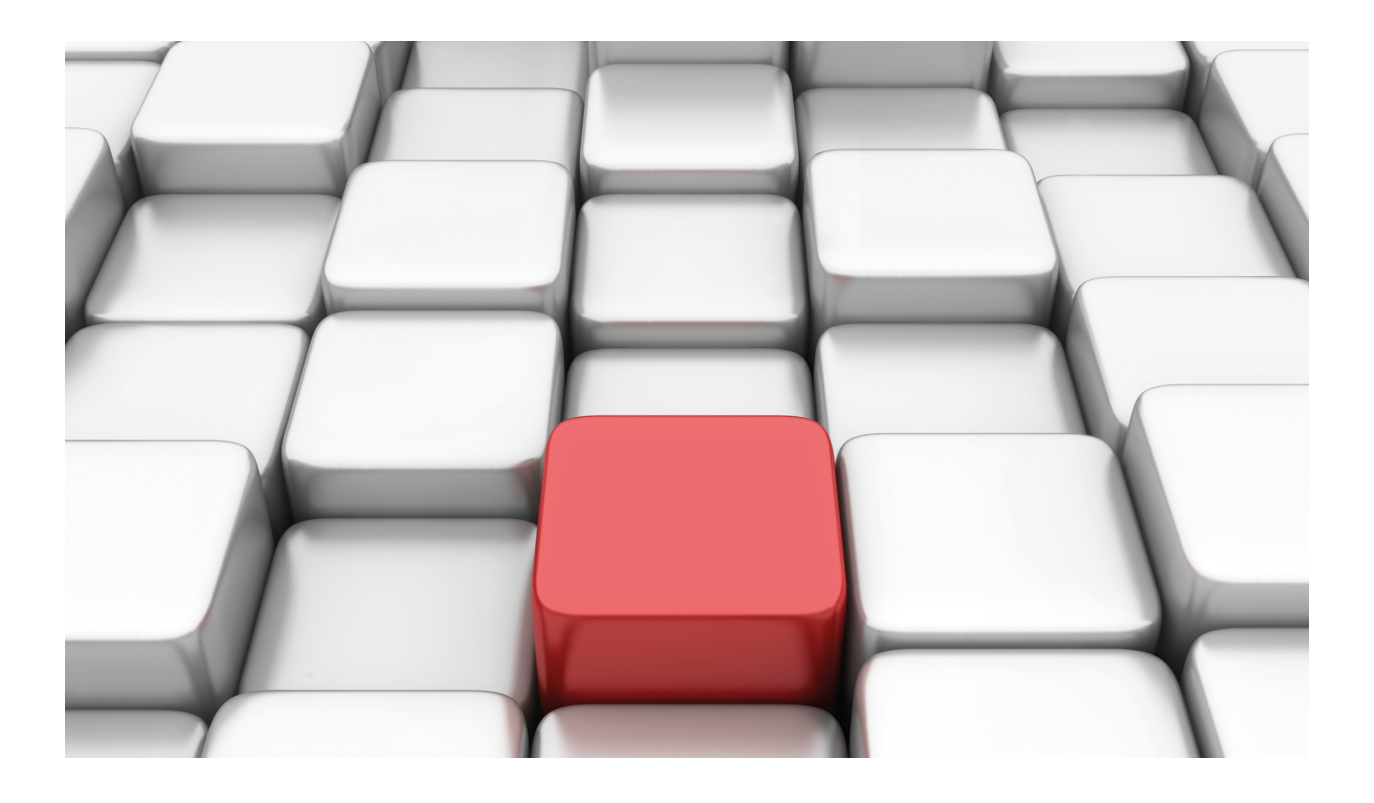

# Configuration of Frame Relay Interfaces over BRI ISDN

Teldat-Dm 731-I

Copyright© Version 10.71 Teldat SA

### **Legal Notice**

Warranty

This publication is subject to change.

Teldat offers no warranty whatsoever for information contained in this manual.

Teldat is not liable for any direct, indirect, collateral, consequential or any other damage connected to the delivery, supply or use of this manual.

# **Table of Contents**

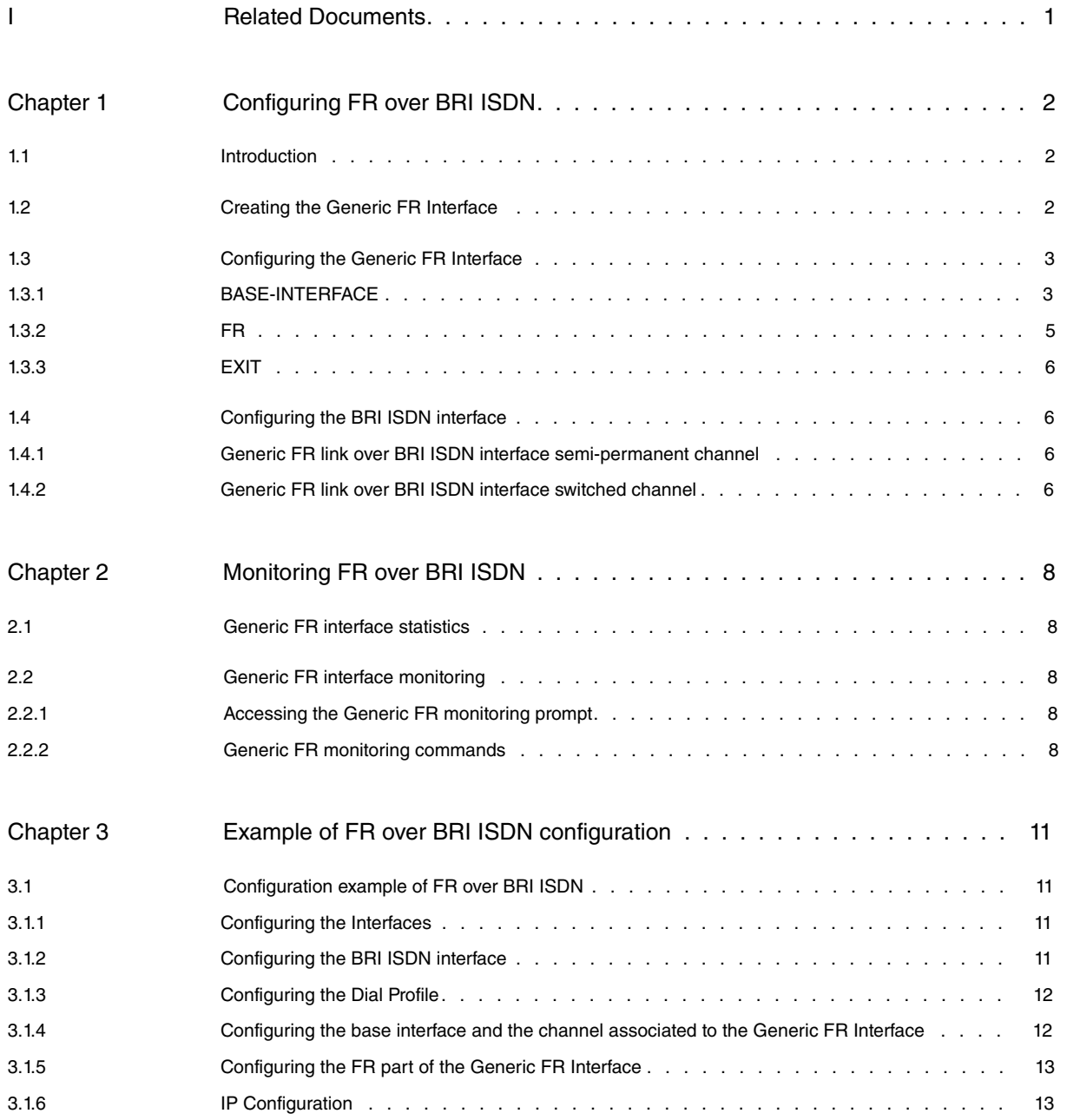

Table of Contents Teldat SA

## <span id="page-4-0"></span>**I Related Documents**

Teldat-Dm 703-I Frame Relay Teldat-Dm 729-I BRI ISDN Interface Teldat-Dm 732-I Dial Profile Teldat-Dm 772-I Common Configurations for Interfaces

## <span id="page-5-1"></span><span id="page-5-0"></span>**Chapter 1 Configuring FR over BRI ISDN**

## **1.1 Introduction**

This chapter describes the function of Frame Relay interface over BRI ISDN.

The information given in this chapter is divided into the following sections:

- Creating the Generic FR interface.
- Configuring the Generic FR interface.
- Configuring the ISDN Basic Rate Interface.

<span id="page-5-2"></span>Should you have any doubts over the meaning of any of the Frame Relay interface own concepts, please consult manual Teldat-Dm 703-I Frame Relay.

## **1.2 Creating the Generic FR Interface**

Should you wish to configure a Frame Relay interface over an ISDN BRI link B channel, you must enter the following command:

Config>add device fr <identifier>

Where <identifier> is a complete number (between 1 and 10000) used to differentiate and identify a specific interface from among all the existing interfaces of the same type.

Example:

```
Config>add device fr ?
 <1..10000> Interface Id
Config>add device fr 1 ?
 \langle cr \rangleConfig>add device fr 1
Config>
```
You can check that the new interface has been correctly added by listing the current interfaces present in the router (and verifying that the Generic FR interface has been generated):

```
Config>list devices
Interface Connector Type of interface
ethernet0/0 LAN1 Fast Ethernet interface
serial0/0 SERIAL0/WAN1 X25
serial0/1 SERIAL1/WAN2 X25
serial0/2 SERIAL2/WAN3 X25
bri0/0 BRI/ISDN1 ISDN Basic Rate Int
x25-node --- Router->Node
fr1 --- Generic FR
Config>
```
The Generic Frame Relay interface is one of the interfaces which act as 'users' for the BRI ISDN base interfaces. This deals with a logical interface devoid of a physical connector.

You can configure various Generic Frame Relay interfaces over a single BRI ISDN base interface. The BRI ISDN interface can also be configured to support switched or semi permanent connections. This latter case does not require a call to be established in order to transmit data through the B channel.

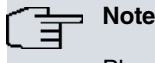

Please remember that you must save any changes made to the configuration and restart the device in order for the changes to take effect.

## <span id="page-6-0"></span>**1.3 Configuring the Generic FR Interface**

In order to configure a Generic FR interface over a BRI interface you need to enter **NETWORK <interface\_name>** in the general configuration menu, where **interface\_name** is the name of the associated interface. For example to access the FR1 interface, you need to enter:

```
Config>network fr1
-- Generic FR User Configuration --
fr1 config>
```
The following are the options presented in the Generic FR interface configuration menu:

```
frX config>?
 base-interface Access the base interface configuration menu
 fr Takes you to the Frame Relay configuration prompt
 exit
frX config>
```
In addition to the above commands, there are other commands which are common for all the device's interfaces. These commands are described in the manual on configuring common interfaces (Teldat-Dm 772-I Common Configurations for Interfaces).

### <span id="page-6-1"></span>**1.3.1 BASE-INTERFACE**

Through the **BASE-INTERFACE** command you can access the base interface configuration menu (in this case a BRI ISDN interface). In the Base frX IFC config> configuration menu, the parameters related with the FR link association over a BRI ISDN interface channel are specified.

```
frX config>base-interface
-- Base Interface Configuration --
frX Base IFC config>
```
The following commands are available from the frX Base IFC config> prompt:

```
frX Base IFC config>?
 base-interface Specify a base interface
 list List current configuration
 no Negate a command or set its default
 exit
frX Base IFC config>
```
### **1.3.1.1 BASE –INTERFACE**

The **BASE-INTERFACE** command permits you to specify the associated ISDN BRI interface, the number of the B channel through which you wish to establish the FR link (only used for semi-permanents connections) and the call profile name you wish to associate (in cases of switch links).

Syntax:

```
frX Base IFC config>base-interface <interface> <circuit_id> {link | profile <profile_name>}
```
Specifically, in cases of switch connections, the syntax is as follows:

fr*X* Base IFC config>base-interface <interface> 255 profile <profile\_name>

If you want a FR link to establish over a semi-permanent ISDN connection, given that it is not necessary to execute calls the call profile does not require configuring (and should one be specified, it will not be used). The syntax in this case is:

fr*X* Base IFC config>base-interface <interface> <circuit id> link

Example:

```
fr1 Base IFC config>base-interface ?
```

```
<interface> Base interface
fr1 Base IFC config>base-interface bri0/0 ?
 <1..255> Base circuit id
fr1 Base IFC config>base-interface bri0/0 255 ?
 link Add this interface to the dial group
 profile Dial profile to use with this interface
fr1 Base IFC config>base-interface bri0/0 255 profile ?
 <word> Text
fr1 Base IFC config>base-interface bri0/0 255 profile prueba ?
 \langle cr \ranglefr1 Base IFC config>base-interface bri0/0 255 profile prueba
fr1 Base IFC config>
```
### **Note**

The channel number (circuit\_id) is only significant in cases of FR connections over SEMIPERMANT channels as in the case of switched channels, the channel is assigned when the call is executed (the configured value must be 255). Value 255 indicates that no channel is associated so if you are dealing with semi-permanent connections, the link will not be operative.

In cases where both B channels have been grouped in the ISDN BRI base interface, in order to configure the link over the said group, you can indicate either of the two channels that pertain to the group. However, we do recommend as a general rule to assign the lowest numbered channel i.e. number 1.

The Dial Profile permits you to associate the link with the indicated profile (which contains data such as the type of permitted calls, where the outgoing calls are directed, permitted incoming calls, the idle time etc.) If there is no dial profile associated, the link cannot be established (if the ISDN connection is switch).

For further information on Dial Profiles please see manual Teldat-Dm 732-I Dial Profile.

### **1.3.1.2 LIST**

This command permits you to view the options configured in the base interface section.

```
fr1 Base IFC config>list
    Base Interface Profile Name Base Circuit Id Number of circuits
   -------------------------- ------------ --------------- ------------------
       bri0/0 bri/0 prueba 255 1
fr1 Base IFC config>
```
**"Base interface"** this refers to the name of the base interface over which the FR interface is established (in this case it must be the number of the BRI ISDN interface associated). The text that appears after the interface name (bri/0) provides information on the interface type. This is useful when dealing with serial lines as it indicates whether the line is synchronous or asynchronous.

**"Profile** name" is the name of the call profile associated to the FR link. This identifier relates the circuit to the call characteristics it is going to have (source address, destination address, type of permitted calls etc.). This is only applicable for the Primary ISDN interface, as the E1 does not carry out calls.

**"Base Circuit Id"** this is the B channel number over which you wish to establish the connection. Either of the two available B channels may appear in the BRI (values 1 or 2) and additionally the value 255 (this indicates that the channels are switched and therefore the channel number is assigned on establishing the call). In cases where the two B channels are grouped in the ISDN BRI base interface, the connection is established over the group of two B channels and therefore the binary transfer rate will be 128 Kbps.

**"Number of circuits"** the number of base interface circuits that are going to be used. FR interfaces always use a single circuit.

#### **1.3.1.3 NO**

### **1.3.1.3.1 NO BASE-INTERFACE**

The **NO BASE-INTERFACE** permits you to delete the current association with a base interface. You must specify the associated ISDN BRI interface and the channel number that was assigned as parameters.

```
fr1 Base IFC config>no ?
 base-interface Specify a base interface
fr1 Base IFC config>no base-interface ?
 <interface> Base interface
fr1 Base IFC config>no base-interface bri0/0 ?
 <1..255> Base circuit id
 \langle c \ranglefr1 Base IFC config>no base-interface bri0/0 255 ?
 \langle c r \ranglefr1 Base IFC config>no base-interface bri0/0 255
fr1 Base IFC config>
```
#### **1.3.1.4 EXIT**

This command exits the frX Base IFC config> configuration prompt.

```
frX Base IFC config>exit
frX config>
```
### **1.3.2 FR**

The **FR** command takes you to the Frame Relay configuration prompt.

```
frX config>fr
-- Frame Relay user configuration --
frX FR config>
```
The commands that can be used within the Frame Relay configuration menu are the same as those described for normal interfaces over a serial line.

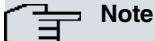

The use of configuration commands for Frame Relay interfaces over a serial line is also valid for Frame Relay interfaces over ISDN. For further information please consult manual Teldat-Dm 703-I Frame Relay.

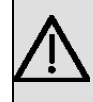

#### **Important**

In cases of configuring Frame Relay connections over ISDN with inverse ARP, it's convenient to configure an ARP retry period distinct to zero in order to ensure correct running.

Non-configurable parameters

Some specific Frame Relay parameters are not configurable in the Frame Relay interfaces over BRI ISDN. If you try to configure these, the following message will appear:

CLI Error: Option not supported on dial FR interfaces CLI Error: Command error

The commands that cannot be used are displayed below:

- invert-txc
- set encoding nrz
- set encoding nrzi
- set idle flag
- set idle mark
- set line-speed

• set transmit-delay

<span id="page-9-0"></span>These commands refer to the configuration of the serial line physical and HDLC parameters (these do not exist in Frame Relay interfaces over BRI ISDN).

### **1.3.3 EXIT**

Through the **EXIT** command you return to the general configuration prompt, Config>.

Example:

```
fr1 config>exit
Config>
```
## **1.4 Configuring the BRI ISDN interface**

In our router, there is the possibility to configure the BRI ISDN base interface. Generally, the parameters configured in this interface permit the router to adapt to the peculiarities of the distinct ISDN standards that exist. However, in the majority of cases, the default configuration is valid and it is unnecessary to configure any of the parameters within the BRI ISDN interface.

<span id="page-9-2"></span>In order to correctly establish a FR link over a BRI ISDN interface with semi-permanent B channels you must correctly configure certain BRI ISDN interface parameters. The possibilities are:

### **1.4.1 Generic FR link over BRI ISDN interface semi-permanent channel**

<span id="page-9-3"></span>In this case, you need to configure the channel where you wish to establish the FR connection as semi-permanent (permanent).

### **1.4.2 Generic FR link over BRI ISDN interface switched channel**

There must be a BRI ISDN interface channel configured as switched. The two B channels appear configured as switched in the default configuration.

The B channel type is configured through the **SET CIRCUIT TYPE** command. Firstly access the BRI ISDN interface configuration menu:

```
Config>network bri0/0
-- BRI ISDN Configuration --
bri0/0 BRI config>
```
The options presented in the BRI ISDN interface configuration menu are as follows:

```
bri0/0 BRI config>?
```

```
description Enter interface description
join-b1+b2 Associates B channels in a single pipeline at 128 Kbps
leave-b1+b2 Separates B channels that were previously associated
list Displays the interface configuration information
no Negate a command or set its defaults
set Configures interface parameters
shutdown Change state to administratively down
update Update a level indicator
exit
```
bri0/0 BRI config>

You can now configure the B channels. The two possible options are semi-permanent (permanent) or switched (switched).

```
bri0/0 BRI config>set circuit type ?
 permanent Permanent connection type (Not Q.931 signalling)
 switched Switched connection type
```
Example 1:

bri0/0 BRI config>set circuit type switched ?

```
<1..2> Enter circuit
bri0/0 BRI config>set circuit type switched 1
bri0/0 BRI config>
```
#### Example 2:

```
bri0/0 BRI config>set circuit type permanent ?
 <1..2> Enter circuit
bri0/0 BRI config>set circuit type permanent 1
bri0/0 BRI config>
```
In addition to the type of B channel, you can also configure the maximum frame size used (MTU) in the interface, the maximum frame size for each channel and the grouping of the two B channels so that the total binary rate reaches 128 Kbps (provided the Network supports this). Other parameters related to the ISDN are also configurable, e.g. the numeration plan, standard used etc. In order to find out how to configure these parameters, please see manual Teldat-Dm 729-I BRI ISDN Interface.

# <span id="page-11-1"></span><span id="page-11-0"></span>**Chapter 2 Monitoring FR over BRI ISDN**

## **2.1 Generic FR interface statistics**

The Generic FR interface over BRI ISDN statistics are displayed by entering the **DEVICE** command followed by interface name for the statistics you wish to obtain at the monitoring prompt (+).

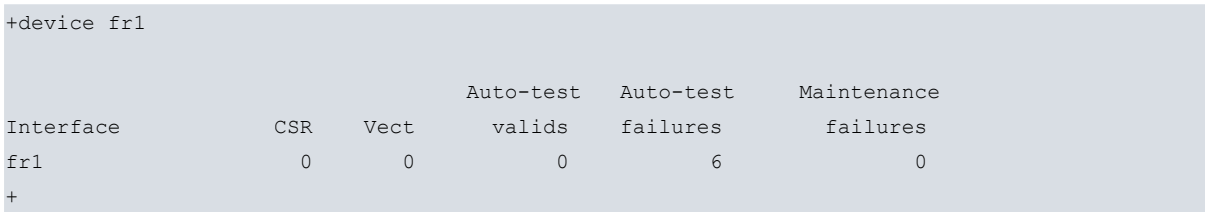

## <span id="page-11-3"></span><span id="page-11-2"></span>**2.2 Generic FR interface monitoring**

## **2.2.1 Accessing the Generic FR monitoring prompt**

In order to access the Frame Relay over BRI ISDN monitoring prompt, you need to enter **NETWORK** following by the interface name.

```
+network fr1
Generic FR Console
fr1+
```
### <span id="page-11-4"></span>**2.2.2 Generic FR monitoring commands**

All Generic FR interface monitoring commands must be entered at the prompt specified above,  $\hbar X$ .

The available commands are described below.

### **2.2.2.1 ? (HELP)**

This command permits you to view the available options from the menu you are in and to list the possible command options. The commands available in the corresponding console menu for monitoring Generic FR are as follows:

```
frX+?
 base-interface Base interface monitor
 fr Frame Relay protocol monitor
 exit
frX+
```
### **2.2.2.2 BASE-INTERFACE**

The **BASE-INTERFACE** command takes you to the monitoring prompt for the parameters related to the base interface, which in this case is a BRI ISDN interface.

fr*X*+base-interface Base Interface Console fr*X* Base IFC+

The following commands are available at this level:

#### **2.2.2.2.1 ? (HELP)**

This lists the available commands.

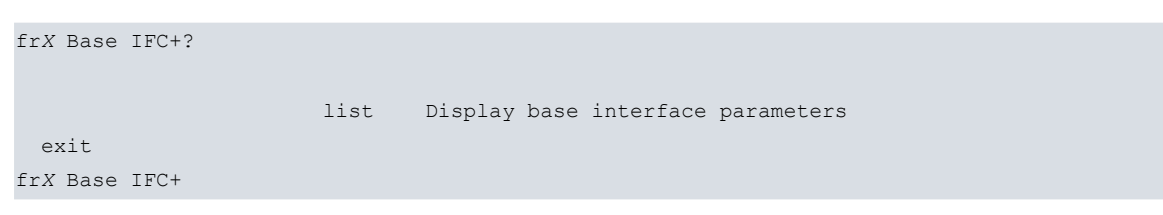

#### **2.2.2.2.2 LIST**

Displays the parameters related to the base interface.

```
frX Base IFC+list
Destination address : 384200
Local address : :
Base interface : bri0/0
Circuit id request : 255
Dial circuit status : OPEN
Circuit id assigned : 1
frX Base IFC+
```
The meaning of the information displayed is as following:

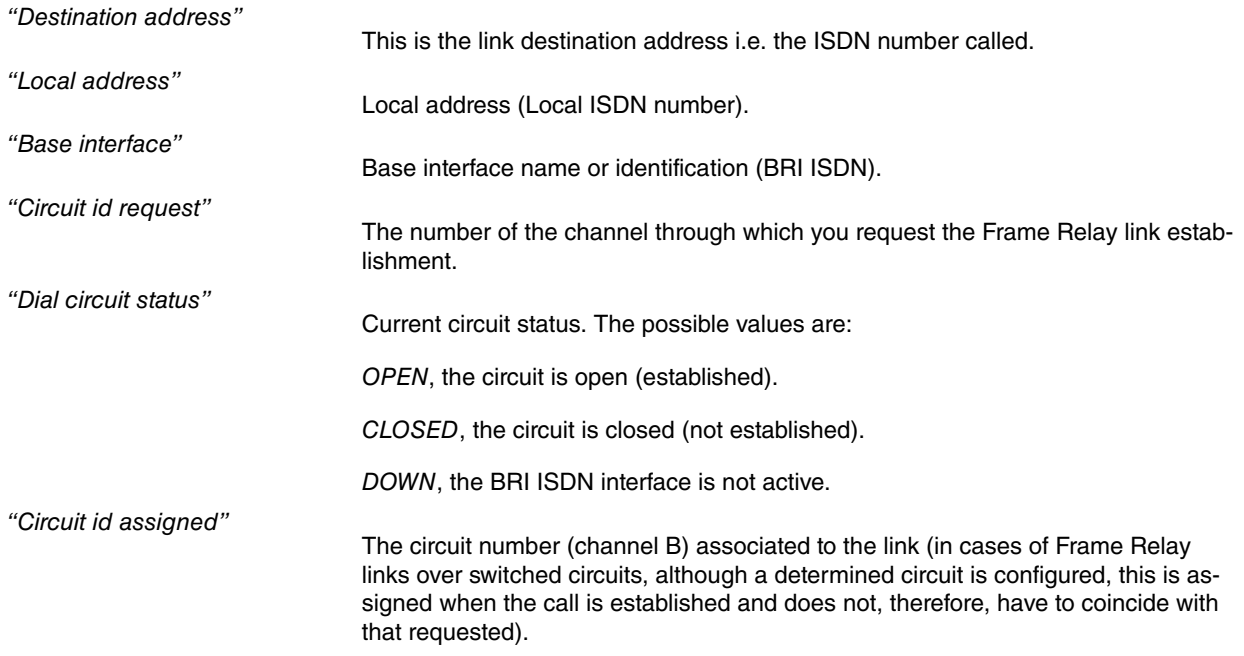

### **2.2.2.2.3 EXIT**

Exits the monitoring prompt for the parameters related to the base interface.

fr*X* Base IFC+exit fr*X*+

### **2.2.2.3 FR**

Through this command you can access the monitoring menu for Frame Relay interface own parameters. This is described in more detail in manual Teldat-Dm 703-I Frame Relay.

fr*X*+fr -- Frame Relay Console - fr*X* FR+

### **2.2.2.4 EXIT**

This command exits the Generic FR interface monitoring prompt and returns to the previous prompt.

fr*X*+exit

## <span id="page-14-1"></span><span id="page-14-0"></span>**Chapter 3 Example of FR over BRI ISDN configuration**

## **3.1 Configuration example of FR over BRI ISDN**

Supposing we have a scenario such as the one that is displayed in the below figure. This deals with accessing a HOST through a Frame Relay PVC. The HOST is connected to the Frame Relay Network through a point-to-point line. The router accesses through ISDN, calling a determined telephone number which the operator has provided as the access point for the Frame Relay Network.

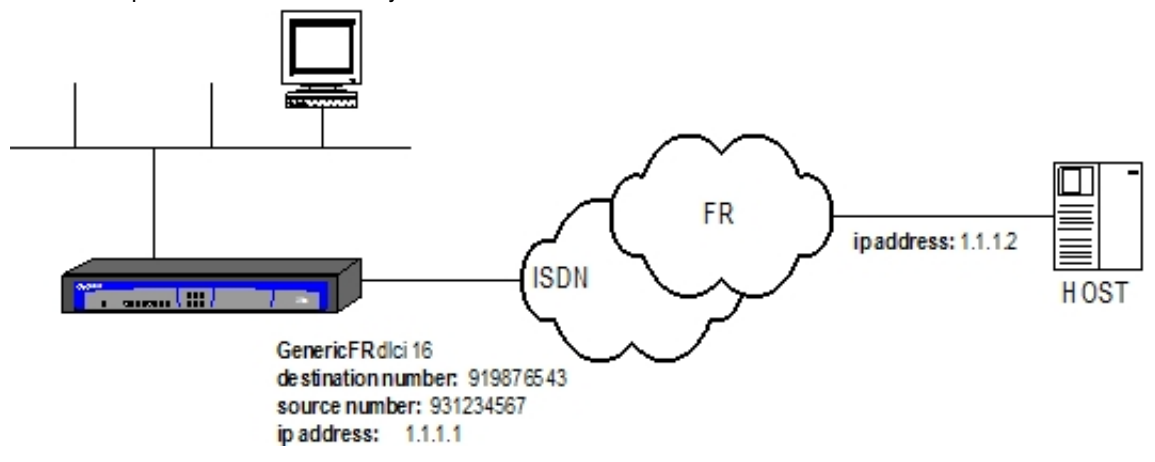

### <span id="page-14-2"></span>**3.1.1 Configuring the Interfaces**

Add the Generic FR interface.

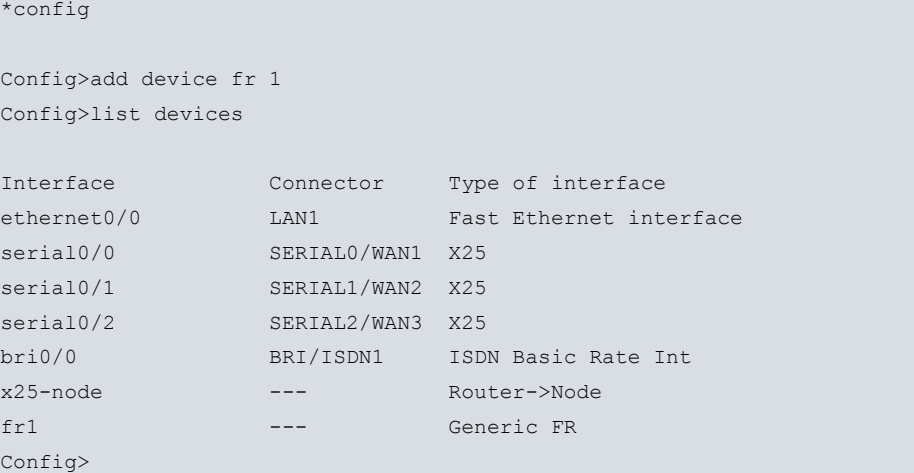

### <span id="page-14-3"></span>**3.1.2 Configuring the BRI ISDN interface**

You do not need to configure any of the parameters as we are going to use switched circuits with MTU 2048 and without channel grouping. This is the default configuration. The local address is not configured either as this is not mandatory. The "local address" however is configured in the dial profile.

```
Config>network bri0/0
-- BRI ISDN Configuration --
bri0/0 BRI config>list
ISDN Standard : EURO-ISDN
Emulation : User
Type of number : Unknown
Numbering Plan Identific : Unknown
Sending Complete : Enabled
Alerting incoming calls : Disabled
```

```
Calling number presentat : Allowed
TEI Negotiation option : First Call
Supervision interval : 0
Supervision fails to down: 3
Local address in the set of the set of the set of the set of the set of the set of the set of the set of the s
SPID Value for B1 :
SPID Value for B2 :
Maximum frame length : 2048
            B1 B2
---------- ---- ----
MTU 2048 2048
Type SW SW
B1+B2
bri0/0 BRI config>exit
Config>
```
## <span id="page-15-0"></span>**3.1.3 Configuring the Dial Profile**

Here is where the parameters to be used in order to make and receive calls are configured. Introduce the name selected for the profile, the local number, the remote and the release time without data. The time, in this case, is configured with a zero value (through this value the call once established is maintained and not released).

```
Config>global-profiles dial
-- Dial Profiles Configuration --
Dial Profiles config>profile frprueba local-address 931234567
Dial Profiles config>profile frprueba remote-address 919876543
Dial Profiles config>list
DIAL PROFILE..: frprueba
Local Address.: 931234567
Remote Address: 919876543 Alternative Remote:
Permissions...: Outbound
Idle Time.....: 0
Shutdown Calls: Yes
Priority......: Normal
Callback......: None
ISDN Call type: Digital unrestricted data
ISDN Class....: 64 Kbps
Hold queue....: 0
3GPP Acc Ctrl.: None
3GPP APN......: None
3GPP PDPType .: IP
3GPP CBST.....: 0,0,1
Call Retry....: Disabled
Call List.....: None
Dial Profiles config>exit
Config>
```
## <span id="page-15-1"></span>**3.1.4 Configuring the base interface and the channel associated to the Generic FR Interface**

Configure the profile you wish to use for this interface and the associated BRI ISDN base interface. The channel is set to 255 as the ISDN interface in this example is switched and therefore the channel is assigned by the Network during the call establishment process.

Config>network fr1

```
-- Generic FR User Configuration --
fr1 config>base-interface
-- Base Interface Configuration --
fr1 Base IFC config>base-interface bri0/0 255 profile frprueba
fr1 Base IFC config>list
    Base Interface Profile Name Base Circuit Id Number of circuits
         -------------------------- ------------ --------------- ------------------
       bri0/0 bri/0 frprueba 255 1
fr1 Base IFC config>exit
fr1 config>exit
Config>
```
### <span id="page-16-0"></span>**3.1.5 Configuring the FR part of the Generic FR Interface**

The FR part is configured in exactly the same way as an FR interface over a WAN line. In this example, we are going to configure PVC 16 and a protocol address (association between the destination IP address and DLCI).

```
Config>network fr1
-- Generic FR User Configuration --
fr1 config>fr
-- Frame Relay user configuration --
fr1 FR config>pvc 16 default
fr1 FR config>protocol-address 1.1.1.2 16
fr1 FR config>exit
fr1 config>exit
Config>
```
### <span id="page-16-1"></span>**3.1.6 IP Configuration**

Adds the Generic FR interface IP address (the rest of the configuration that the router may have has not been detailed).

```
Config>network fr1
-- Generic FR User Configuration --
fr1 config>ip address 1.1.1.1 255.0.0.0
fr1 config>exit
Config>
```
The configuration is now complete. This needs to be saved and the router restarted.

```
Config>save
Save configuration (Yes/No)? y
Building configuration as text... OK
Writing configuration... OK on Flash
Config>
*restart
Are you sure to restart the system(Yes/No)? y
 Done
Restarting. Please wait ......................................................
```
In order to obtain the device configuration execute the SHOW CONFIG command:

```
Config>show config
; Showing System Configuration for access-level 15 ...
log-command-errors
no configuration
add device fr 1
set data-link x25 serial0/0
set data-link x25 serial0/1
set data-link x25 serial0/2
global-profiles dial
; -- Dial Profiles Configuration --
  profile frprueba default
  profile frprueba dialout
 profile frprueba remote-address 919876543
  profile frprueba local-address 931234567
;
exit
;
network fr1
; -- Generic FR User Configuration --
  ip address 1.1.1.1 255.0.0.0
;
  base-interface
; -- Base Interface Configuration --
     base-interface bri0/0 255 link
     base-interface bri0/0 255 profile frprueba
;
  exit
;
  fr
; -- Frame Relay user configuration --
    pvc 16 default
;
     protocol-address 1.1.1.2 16
  exit
;
exit
;
dump-command-errors
end
; --- end ---
Config>
```